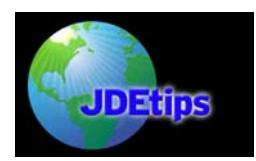

## **Using ODA Link for Data Integrity Validation**

#### **By Brian Freund, Freund Consulting**

*Editor's Note: Brian Freund shows us a spectacular method of saving time for your IT group, while placing power in the hands of those in your user community who have the desire and skills to use tools such as Microsoft Query or Microsoft Access to develop their own queries against their JD Edwards® database. Brian gives us some excellent examples of how to use these tools to develop data integrity queries in the manufacturing arena.* 

Data accuracy is critical to the success of a company's information system. The question is how to monitor the accuracy of your static data. While there are several standard JD Edwards® integrity reports, they do not account for all the unique situations at a company. Asking IT to develop reports can overburden already resource strapped IT departments. Companies need a way for business users to quickly develop a base of standard queries along with ad hoc queries. JD Edwards provides a solution to this problem using interoperability.

Interoperability is most often used to allow disparate software applications to work together. However, interoperability can also be used for data management purposes. Interoperability allows you to use Windows Query and Reporting tools, such as Microsoft Query or Microsoft Access, to access the JD Edwards OneWorld® database. Using Microsoft Access you can link to JD Edwards' tables and develop queries for data validation, extract data, and load Z-file spreadsheets to import changes into JD Edwards.

The JD Edwards OneWorld Open Data Access ODBC driver (ODA) is a version 2.5 (Version 2.5 applies to the ODBC Driver standard) or higher compliant, read-only driver. ODA can be used by front-end Windows Query and Reporting tools, such as Microsoft Query or Microsoft Access, to access the JD Edwards OneWorld database. ODA sits between the front-end Query/Reporting tools and the OneWorld-configured ODBC drivers.

The advantage of using JD Edwards OneWorld ODA ODBC driver over other ODBC drivers is that **ODA applies rules to present the data in the correct format.** These rules include Decimal Shifting, Julian Date, Currency, Security, and user-defined codes. In some instances, ODA modifies the SQL SELECT statement, as well as the data, so that it appears correctly within the selected tool.

To use the JD Edwards OneWorld Open Data Access Driver, you must meet several hardware and software requirements.

Hardware Requirements:

- An IBM-compatible personal computer
- A hard disk with 6 MB of free disk space
- At least 16 MB of random access memory (RAM)

Software Requirements:

- JD Edwards OneWorld version B732 or later. You must use a fat client connection
- The JD Edwards OneWorld Open Data Access driver (JDEOWODA.dll)
- The 32-bit ODBC Driver Manager, version 3.0 or later (ODBC32.dll). Note that this file is included with the ODBC Database Drivers

**Copyright © 2004 by Klee Associates, Inc.** Page 1 **Page 1 Page 1 www.JDEtips.com**

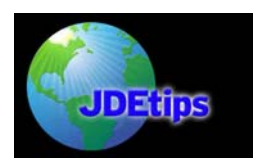

## **Using ODA Link for Data Integrity Validation**

• Microsoft Windows 95 or later, or Windows NT 4.0 or later

Once you have determined you have the appropriate hardware and software, you are ready to define your ODA link. The first step is to open your control panel and select the ODBC manager (Figure 1).

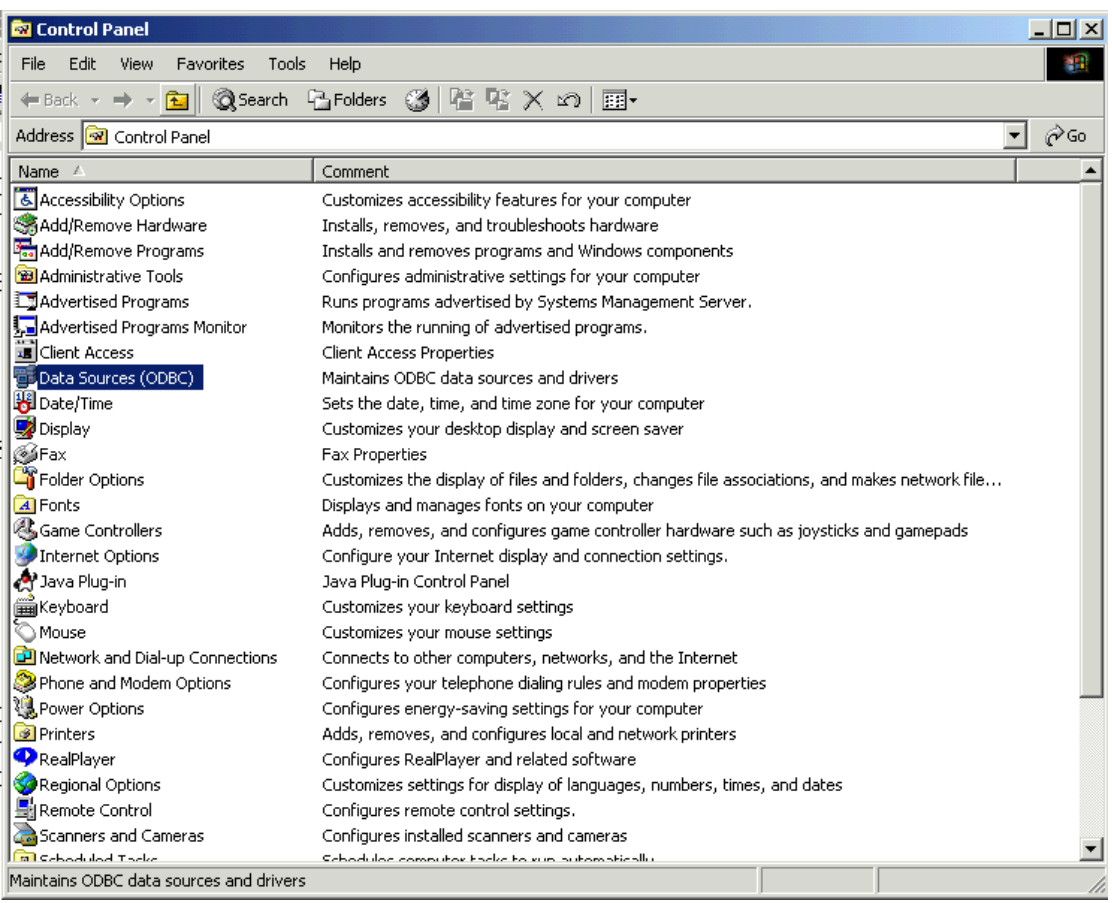

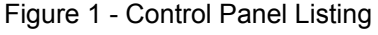

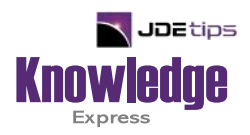

# This Article Continues…

**Subscribers,** log in from our main search page to access the full article:

### **[www.JDEtips.com/MyAccess.html](https://jdetips.com/MyAccess.html)**

### **Not a Subscriber? Gain access to our full library of JDE topics:**

**[www.JDEtips.com/JD-Edwards-Library](https://jdetips.com/JD-Edwards-Library/default.html)**

Visit **[www.JDEtips.com](https://www.jdetips.com/)** for information on the JDEtips University schedule, private training and consulting, and our Knowledge Express Document Library.

License Information: The use of JDE is granted to JDEtips, Inc. by permission from J.D. Edwards World Source Company. The information on this website and in our publications is the copyrighted work of JDEtips, Inc. and is owned by JDEtips, Inc.

NO WARRANTY: This documentation is delivered as is, and JDEtips, Inc. makes no warranty as to its accuracy or use. Any use of this documentation is at the risk of the user. Although we make every good faith effort to ensure accuracy, this document may include technical or other inaccuracies or typographical errors. JDEtips, Inc. reserves the right to make changes without prior notice.

Oracle and J.D. Edwards EnterpriseOne and World are trademarks or registered trademarks of Oracle Corporation. All other trademarks and product names are the property of their respective owners.

Copyright © by JDEtips, Inc.